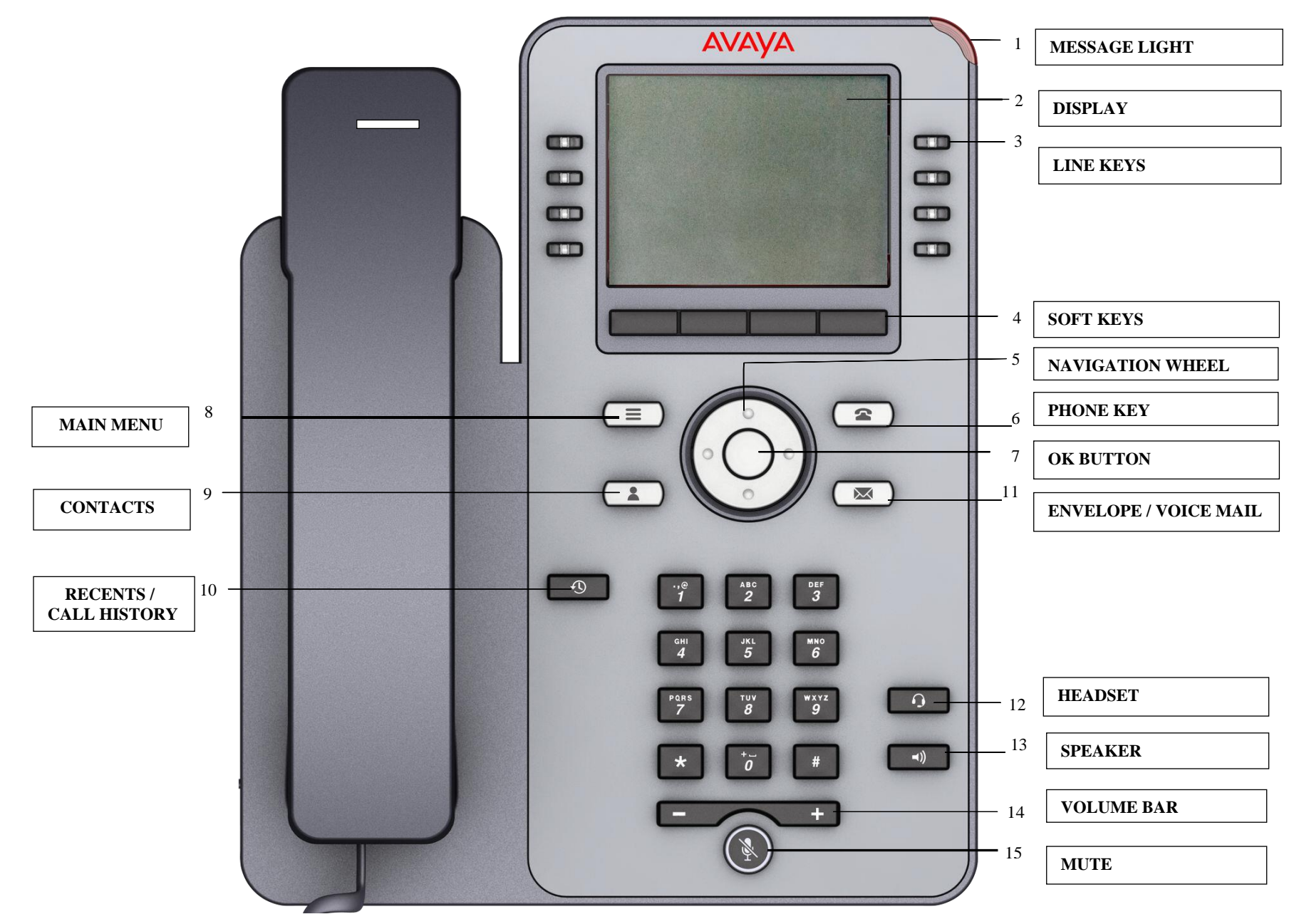

#### *TELEPHONE OVERVIEW*

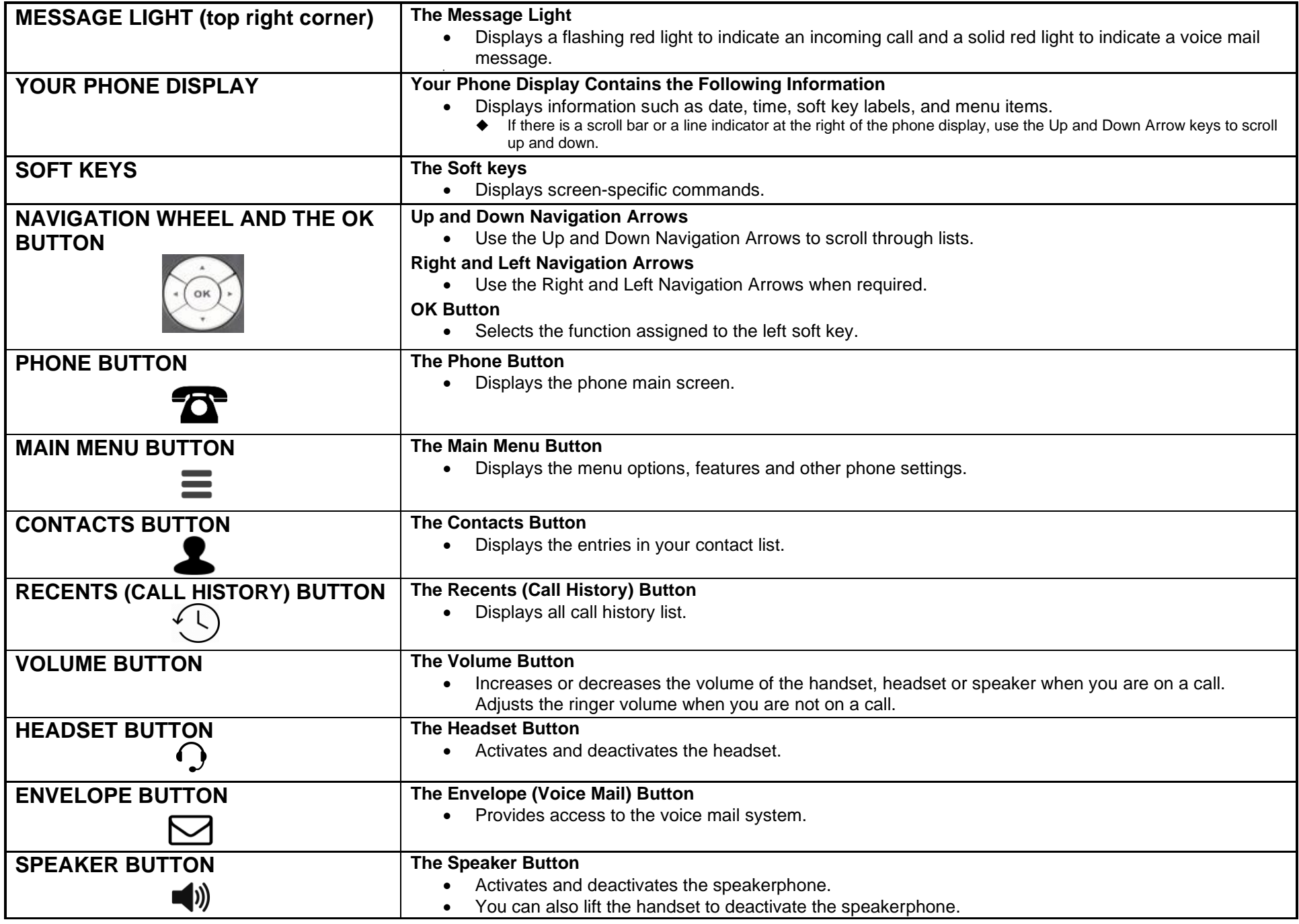

#### **J179/J139 TELEPHONE INSTRUCTIONS MUTE BUTTON** The Mute Button • Mutes and unmutes the microphone. Prevents the other person on the line from hearing you. 1. Press the **Mute** button. The other party cannot hear you. ◆ *The Mute button is illuminated when you press mute.* 2. To reinstate two-way conversation, press the **Mute** button again. **MAKING A CALL To Make a Call** 1. Lift the **Handset,** press the **Speaker** button or press the **New Call** soft key**.** 2. Press the digits on the dial pad. ◆ **For outside calls, dial [9] followed by the number.** ◆ **For internal calls, dial the [5]-digit number.** ◆ *The phone initiates the call when the inter-digit timer times out (when the dial mode is set to Auto).* 3. Press the **Call** soft key (if required). **ANSWERING A CALL** State of the When you receive a call, the phone generates audio/visual alerts and displays the name or number of the incoming call. **To Answer an Incoming Call, Do One of the Following:** • Lift the **Handset**, press the **Headset** button, press the **Speaker** button, press the **OK** button, press the **Answer** soft key or press the Ignore soft key. **ANSWERING A CALL WHEN ON ANOTHER CALL** When you receive another call while you are on a call, the phone will ring once. You will then receive a visual alert (the line will flash) for the duration of the call. **To Answer a Call when on Another Call** • To answer the second call, press the **Answer** soft key or press the **OK** button. ◆ *The phone puts the first call on hold and moves to the second call.* **ENDING A CALL To End a Call** • Hang up the **Handset**. • If using the speakerphone, press the **Speaker** button or press the **End Call** soft key. **HOLD To Place a Call on Hold** • To put an active call on hold, press the **Hold** soft key. ◆ *The green light will flash.* **To Resume the Held Call** • To resume the call, press the **Resume** soft key or press the **OK** button. **TRANSFER**  Sends a call from your extension to another extension. **To Transfer a Call (Now/Talk Option)** 1. While active on a call, press the **Transfer** soft key on the bottom of the display. ◆ *The call is automatically put on hold and the second line becomes active.* 2. Dial the **Destination Number (extension)** to which you want to transfer the call. 3. Press the **Call** soft key. 4. Press the **Now** soft key to transfer the call without announcing the caller. **OR**  Press the **Talk** soft key to transfer the call with announcing the caller. 5. Hang up or press the **Complete** soft key on the bottom or the display to complete the transfer. ◆ *If you press a wrong key while dialing, press the Backspace soft key.* ◆ *To stop the transfer and return to the caller, press the Cancel soft key.*

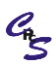

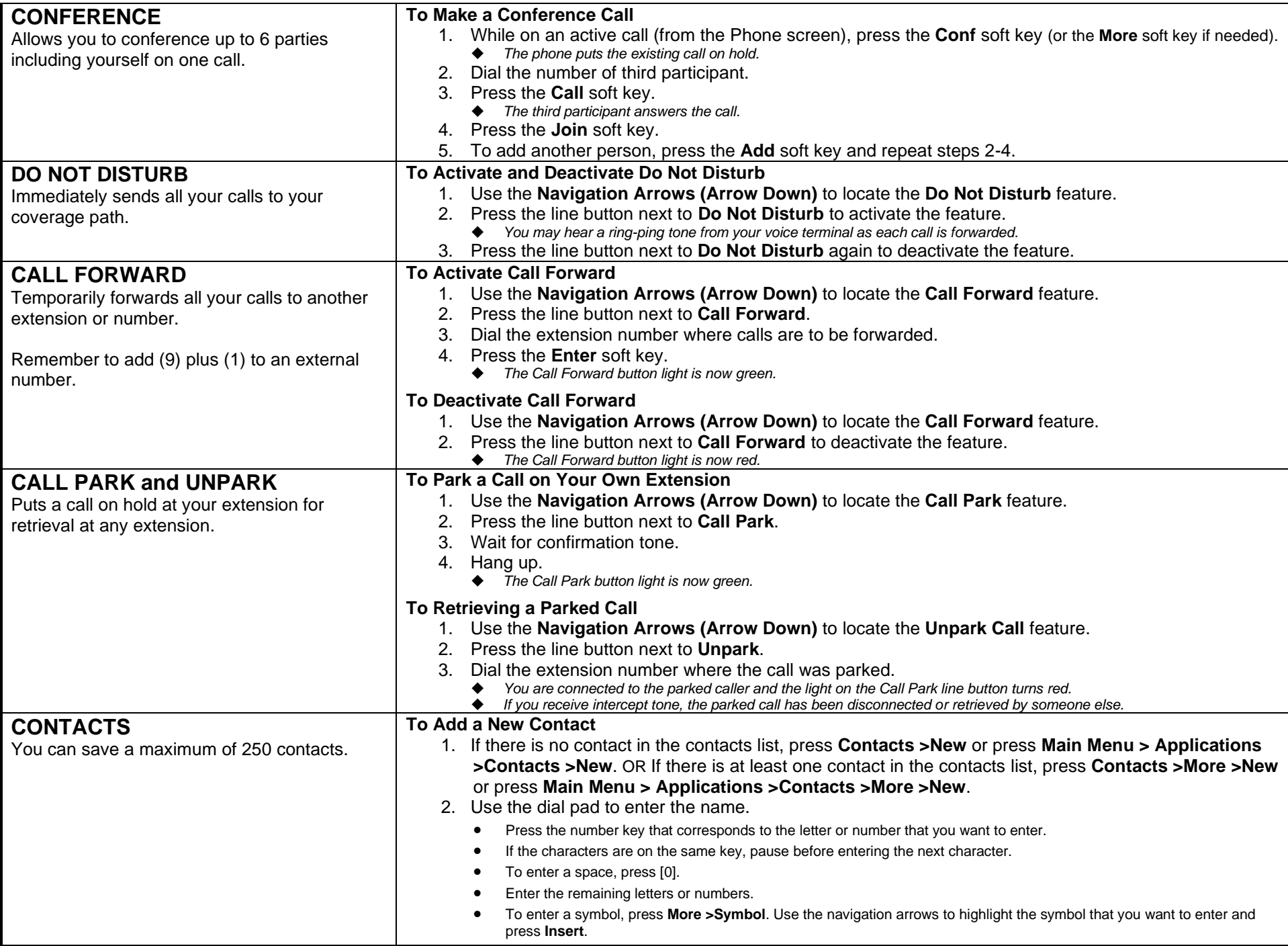

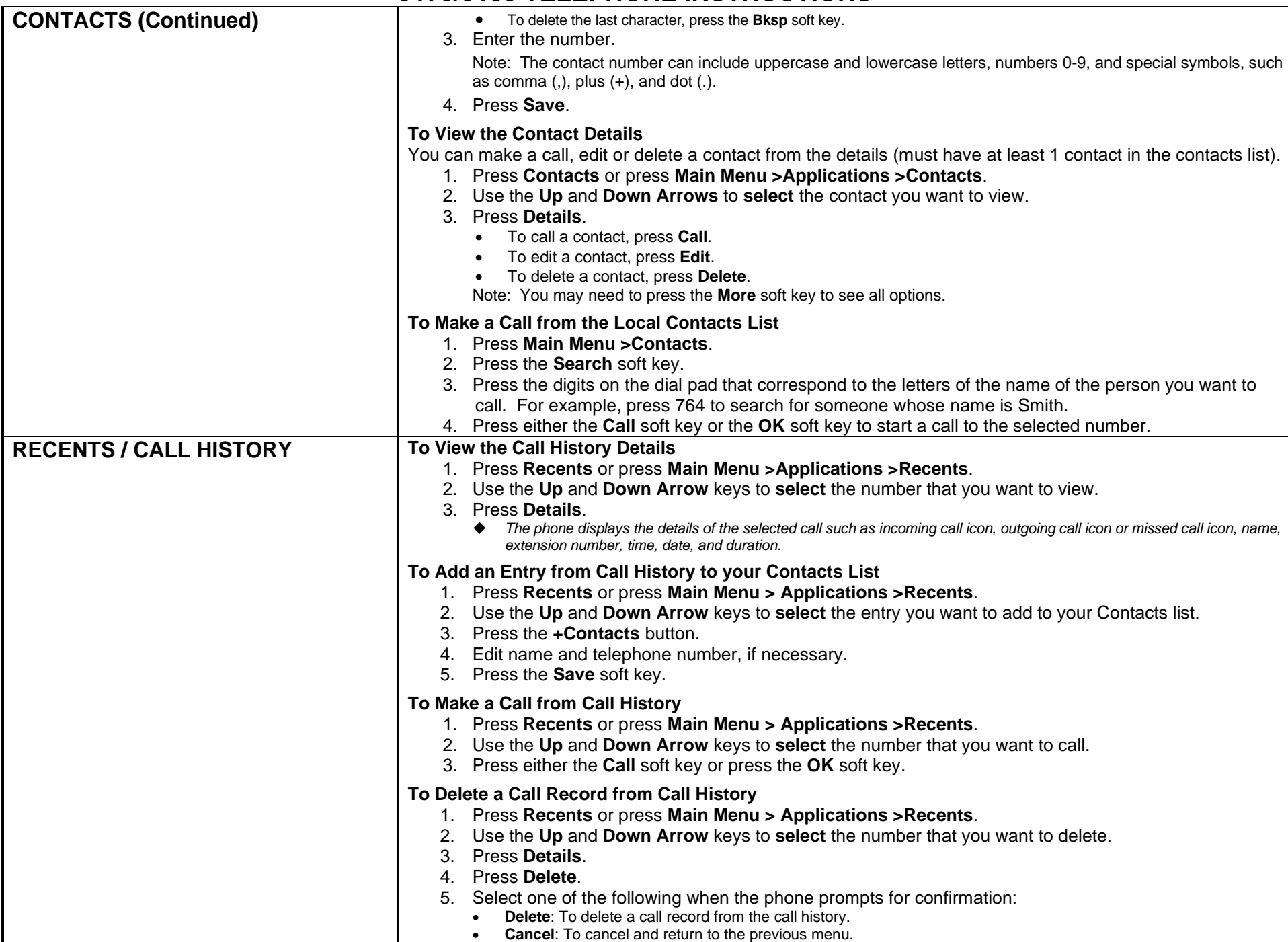

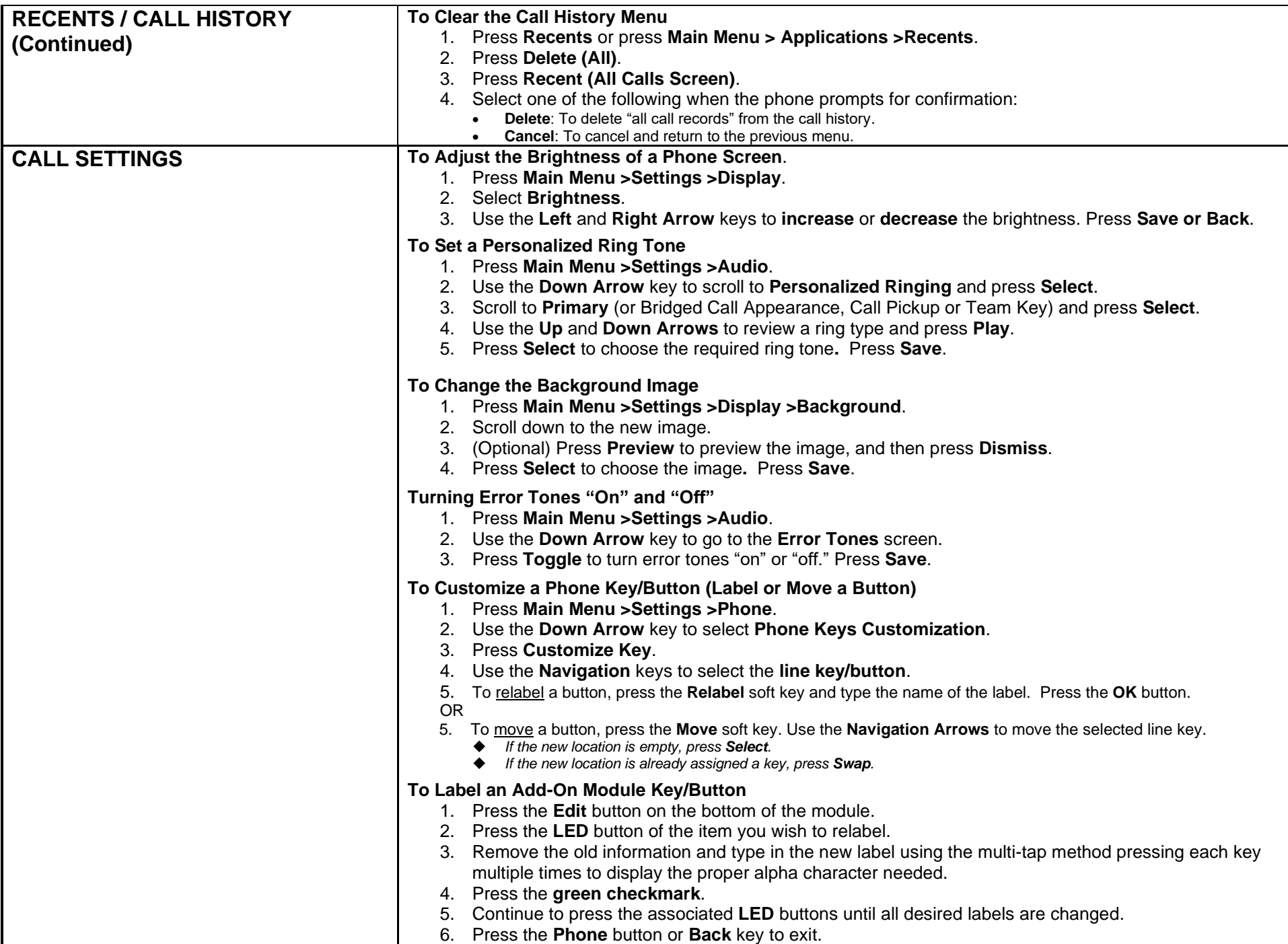

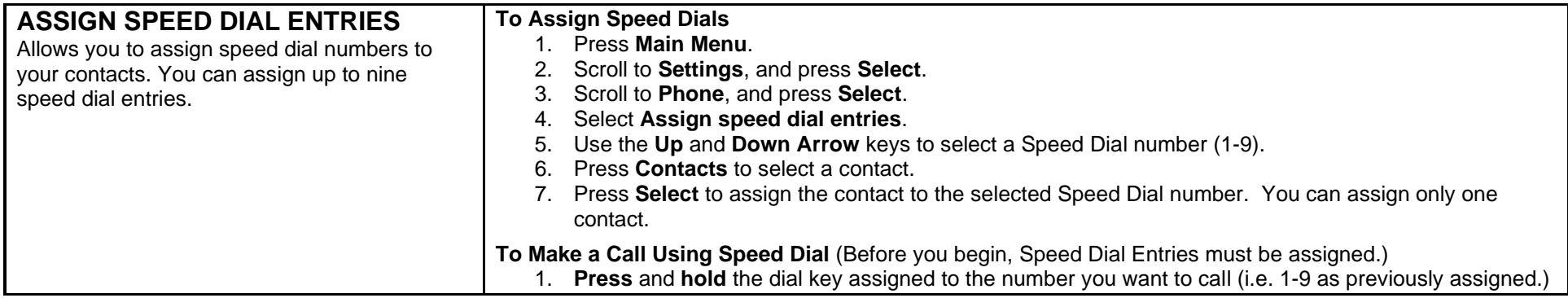